# ACCESSING SELF-SERVICE

#### To Begin:

- 1. Use Google Chrome search engine
- 2. Type in the search box:

Lincoln University's website: www.lincolnu.edu

3.Click "Login" located in the top right hand corner

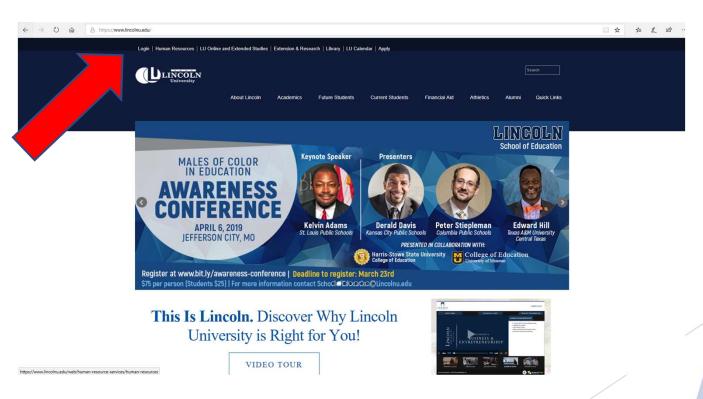

## Enter the following information in Portal Home:

Username: xxxxx###

Password: ???????

## Click Login

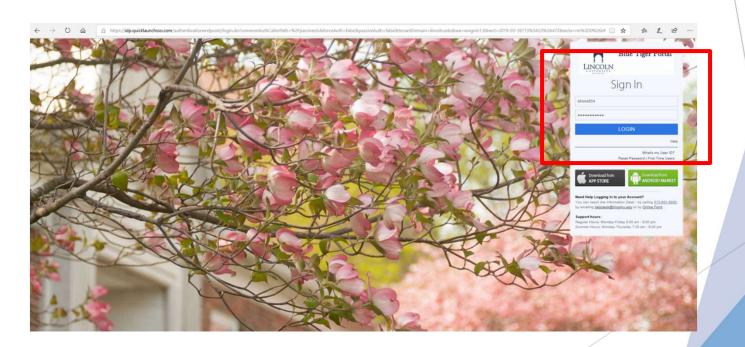

#### Locate and click on "self-service"

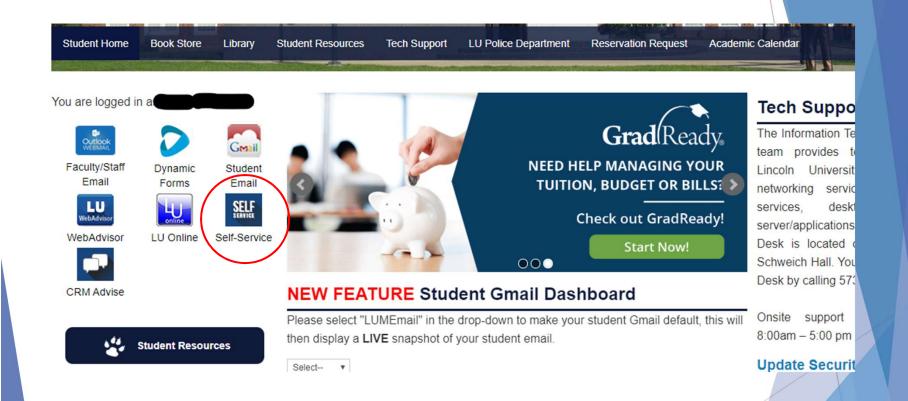

# Select "Student Planning"

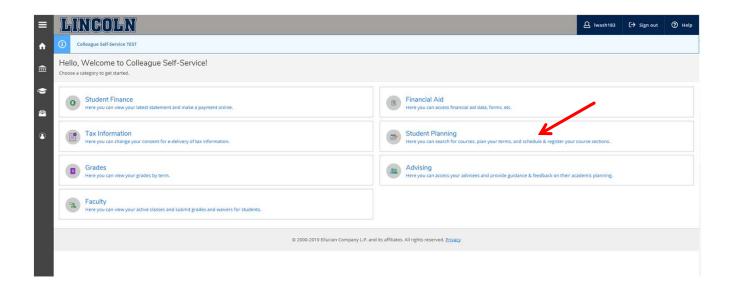

#### Or Click on "Quick Links"

#### Locate and Select "WebAdvisor"

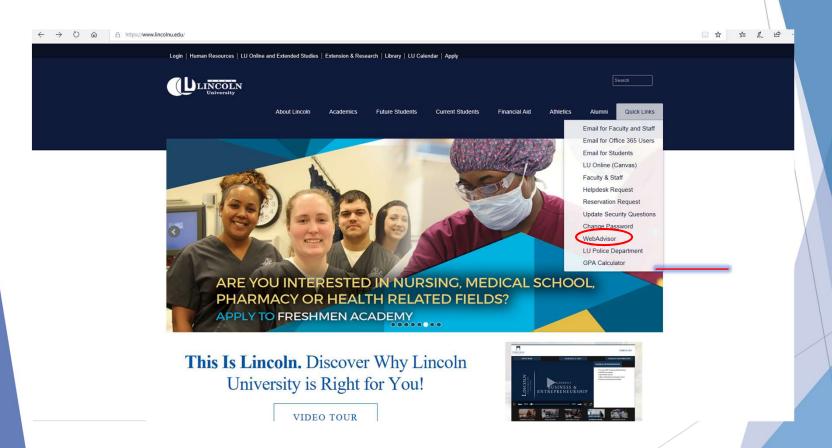

# Click on "Students"

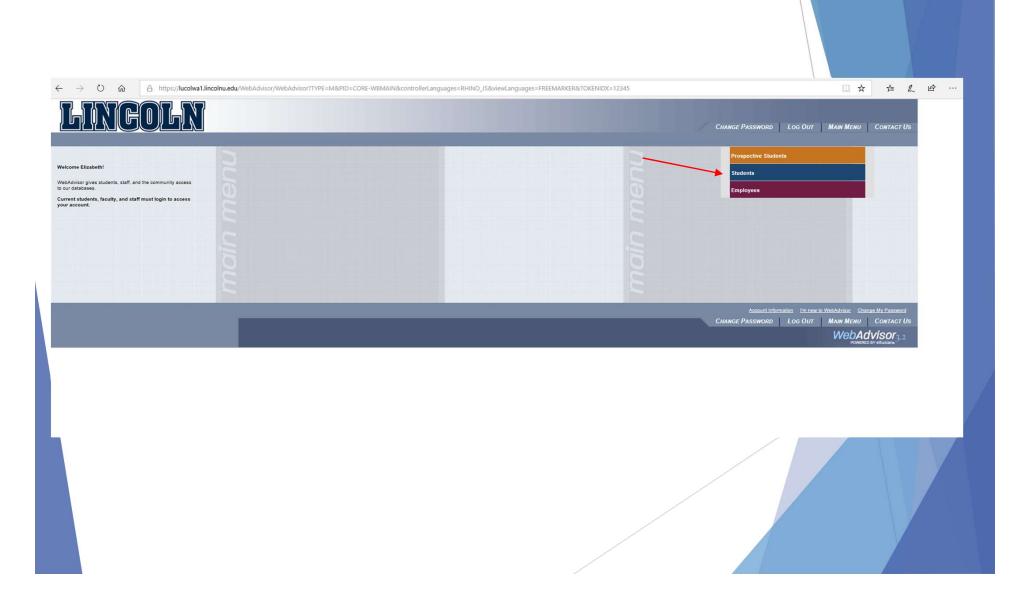

# Under Self Service Click on "Student Planning"

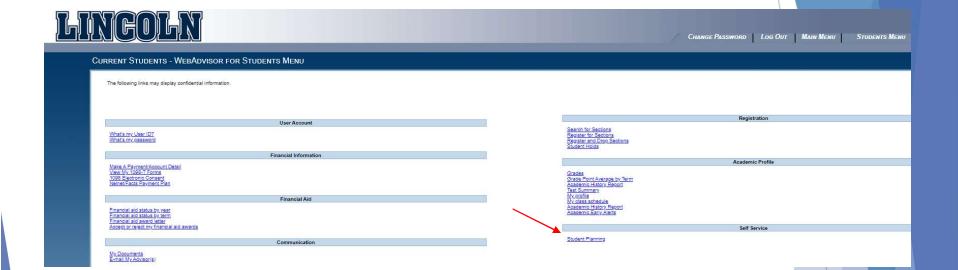